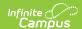

## **Photo Export**

Last Modified on 03/27/2024 1:48 pm CDT

Classic View: System Administration > Student > Photo Export

**Search Term:** Photo Export

The **Photo Export** wizard generates a spreadsheet of student names, numbers and grade levels for the school selected in the toolbar. This spreadsheet is given to the school photographer and helps to prepare photos for import into Campus.

The Photo Export tool generates a .csv file with the student number, last name, first name and grade of each student for the selected grade level(s). The file can be submitted to the school photography company, so the student number may be used to name the photo. LifeTouch prefers this format.

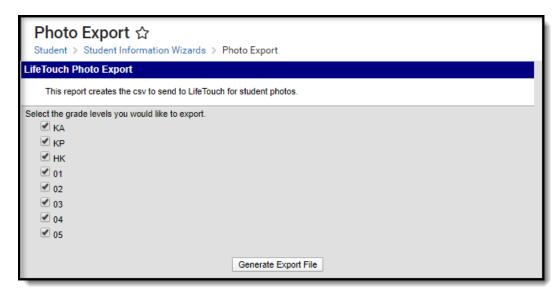

Photo Export tool

To Export Photo information, select the grade levels that should be included in the export then click **Generate Export File**. The export file will generate in .csv format.

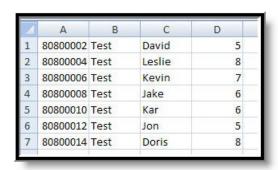

Photo Export - .csv

If the photography company labels the individual photos in the correct manner, the school will be able to perform a mass upload into Campus using the Photo Import tool.

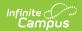